# Engage 50 Jabra

### **. . . . . . . .** Jabra <sup>GN</sup> Manuel d'utilisation

**GN** Making Life Sound Better

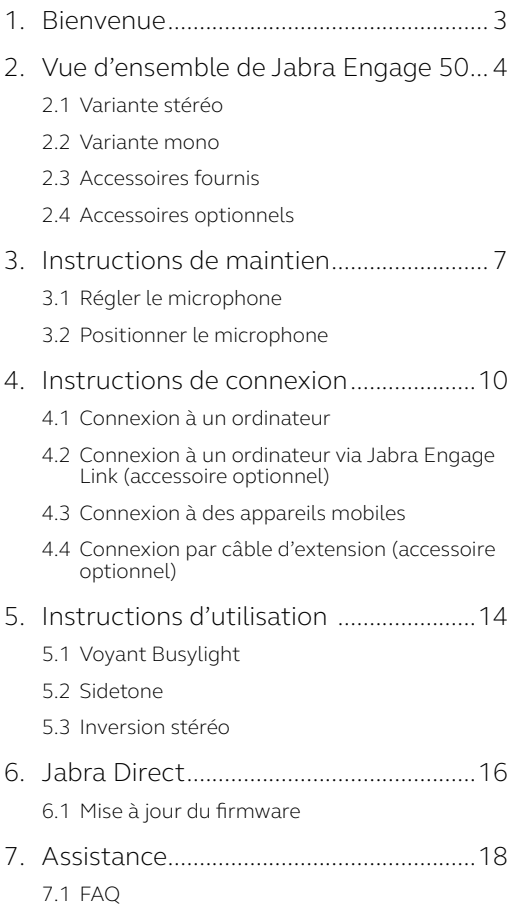

## <span id="page-2-0"></span>1. Bienvenue

Merci d'avoir acheté Jabra Engage 50. Nous espérons qu'il vous donnera entière satisfaction.

#### **Caractéristiques de Jabra Engage 50**

- Système à 3 microphones
- Son stéréo
- Super bande passante
- Témoins lumineux sur les deux haut-parleurs
- Guidage en direct par microphone et analyse d'appel via le logiciel Jabra
- Connectivité USB-C

### <span id="page-3-0"></span>2. Vue d'ensemble de Jabra Engage 50

2.1 Variante stéréo

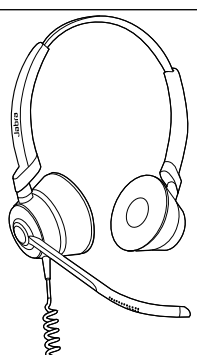

#### 2.2Variante mono

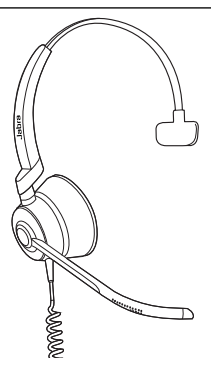

<span id="page-4-0"></span>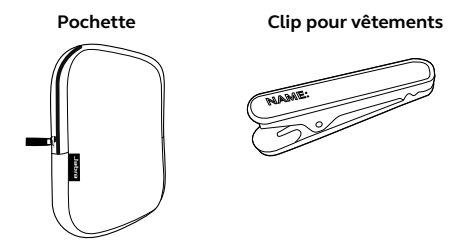

#### 2.4 Accessoires optionnels

Les accessoires optionnels et les pièces de rechange (coussinets d'oreille, etc.) peuvent être achetés en ligne sur jabra.com/accessories.

**Câble d'extension USB-C vers USB-A 120 cm**

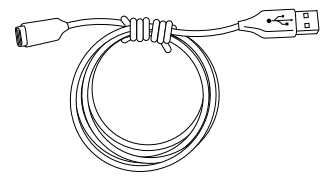

**Câble d'extension USB-C vers USB-C 120 cm**

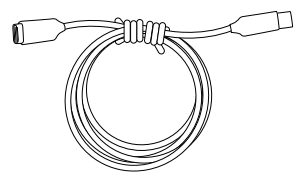

**Contrôleur Jabra Engage Link (USB-C ou USB-A)**

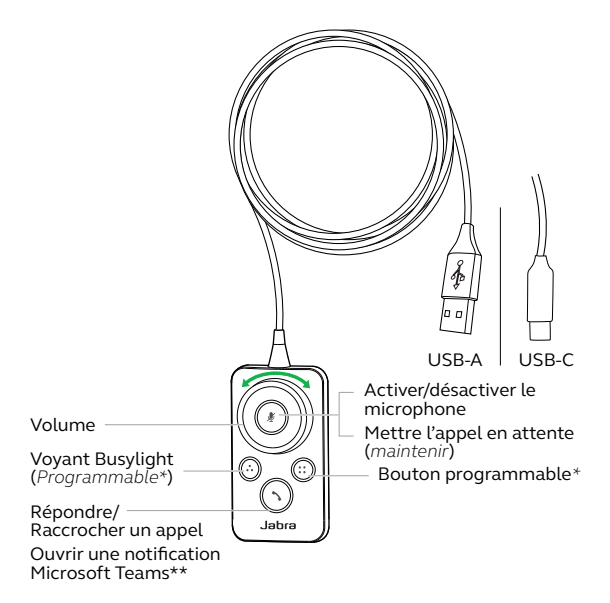

\*nécessite Jabra Direct. Télécharger sur jabra.com/direct.

\*\* Nécessite la variante Microsoft Teams

### <span id="page-6-0"></span>3. Instructions de maintien

Portez le Jabra Engage 50 et réglez le serre-tête pour un ajustement plus confortable.

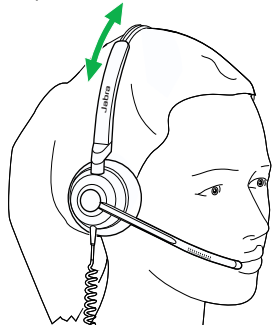

Pour un confort optimal, le micro-casque mono doit être porté avec la barre en T placée haut sur le côté de la tête, et non pas sur l'oreille.

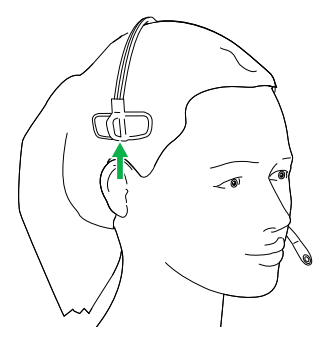

### <span id="page-7-0"></span>3.1 Régler le microphone

La perche micro peut être tournée et arrangée pour être positionnée près de votre bouche. Les encoches sur la perche micro indiquent où la plier. Ne pas plier l'extrémité de la perche micro.

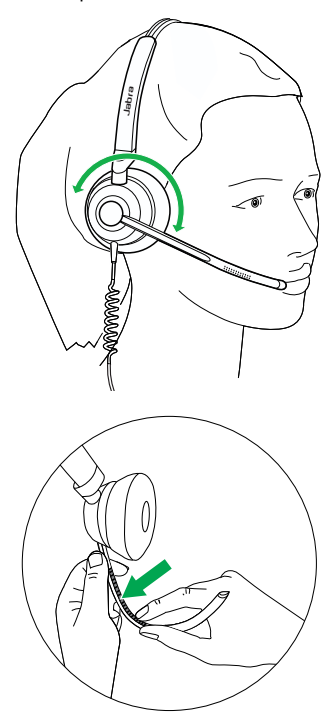

#### <span id="page-8-0"></span>3.2Positionner le microphone

Pour une qualité d'appel optimale, positionnez le microphone près de la bouche (à environ 12 mm).

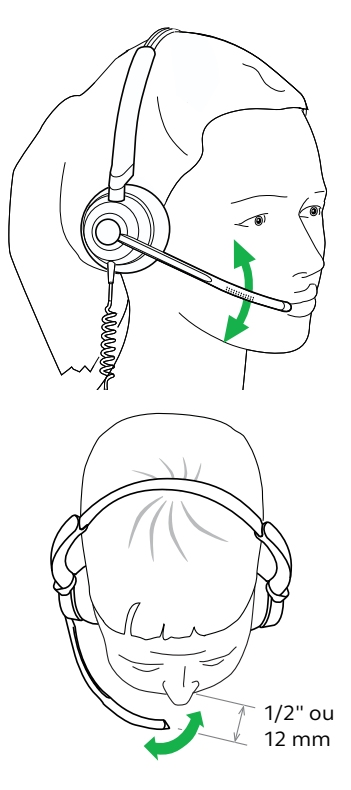

### <span id="page-9-0"></span>4. Instructions de connexion

#### 4.1 Connexion à un ordinateur

Branchez le Jabra Engage 50 sur un port USB-C de votre ordinateur.

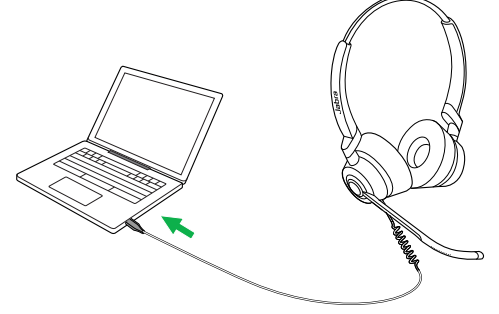

Assurez-vous que le micro-casque est paramétré comme appareil audio par défaut pour le hautparleur et le microphone dans les paramètres audio de votre softphone (p. ex. Skype for Business).

Il est recommandé de télécharger et d'installer Jabra Direct pour prendre en charge, gérer et permettre la fonctionnalité optimale de votre Jabra Engage 50.

Télécharger sur jabra.com/direct

#### <span id="page-10-0"></span>4.2Connexion à un ordinateur via Jabra Engage Link (accessoire optionnel)

Branchez le Jabra Engage 50 sur un contrôleur Jabra Engage Link (accessoire optionnel). Le contrôleur Jabra Engage Link se branche sur un port USB de l'ordinateur et permet au Jabra Engage 50 de contrôler les appels sur un grand nombre de softphones.

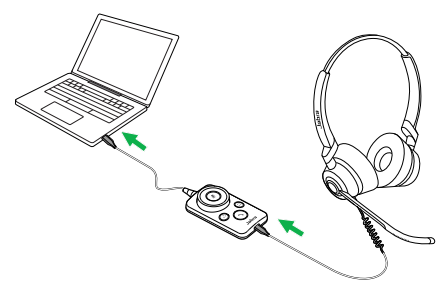

Assurez-vous que le micro-casque est paramétré comme appareil audio par défaut pour le hautparleur et le microphone dans les paramètres audio de votre softphone (p. ex. Skype for Business).

Il est recommandé de télécharger et d'installer Jabra Direct pour prendre en charge, gérer et permettre la fonctionnalité optimale de votre Jabra Engage 50.

Télécharger sur jabra.com/direct

#### <span id="page-11-0"></span>4.3Connexion à des appareils mobiles

Branchez le Jabra Engage 50 sur un port USB-C de votre appareil mobile. Tous les appareils ou applications USB-C ne prennent pas en charge la connexion audio avec le Jabra Engage 50.

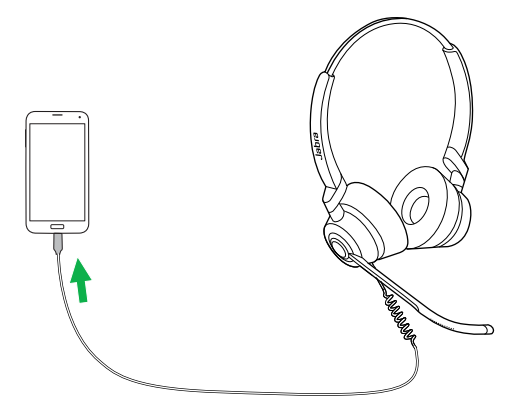

#### <span id="page-12-0"></span>4.4 Connexion par câble d'extension (accessoire optionnel)

Branchez le Jabra Engage 50 sur le port USB-C du câble d'extension, puis branchez le câble d'extension sur un port USB-A ou USB-C de votre ordinateur, selon le câble d'extension utilisé.

Il est important de noter que le câble d'extension ne peut pas être utilisé avec le contrôleur Jabra Engage Link.

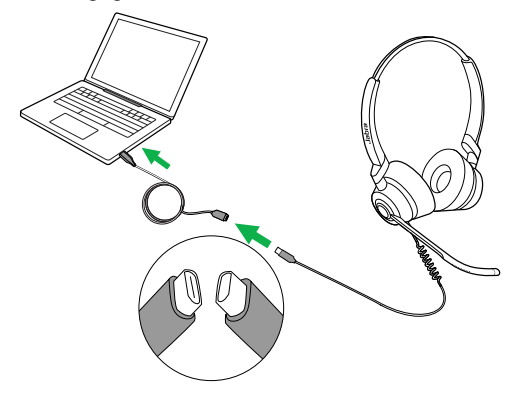

### <span id="page-13-0"></span>5. Instructions d'utilisation

Le micro-casque proprement dit ne possède pas de commandes pour les appels. Lorsqu'il est branché sur un ordinateur, les appels et la musique peuvent être commandés par le biais de l'ordinateur (ou en connectant un contrôleur Jabra Engage Link).

#### 5.1 Voyant Busylight

Le voyant Busylight du micro-casque indique à vos collègues lorsque vous êtes en conversation ou que vous êtes occupé.

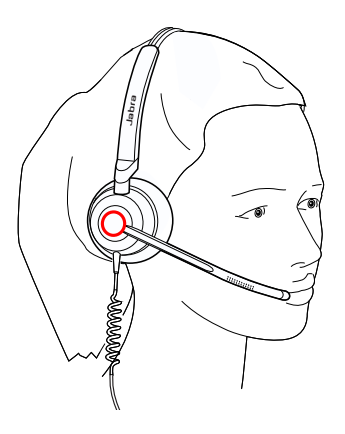

#### <span id="page-14-0"></span>5.2 Sidetone

Sidetone vous permet d'entendre votre propre voix lorsque vous êtes en conversation.

Les paramètres Sidetone peuvent être configurés par le biais de Jabra Direct.

#### 5.3 Inversion stéréo

La fonction d'inversion stéréo permet de changer les canaux audio gauche et droit dans le micro-casque stéréo.

Les paramètres d'inversion stéréo peuvent être configurés par le biais de Jabra Direct.

### <span id="page-15-0"></span>6. Jabra Direct

Jabra Direct est un logiciel sur PC conçu pour prendre en charge, gérer et permettre la fonctionnalité optimale de vos périphériques Jabra.

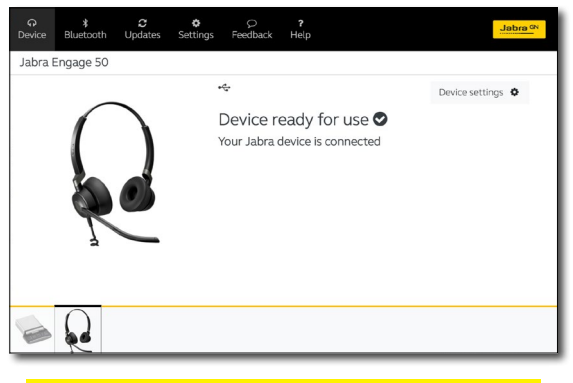

Télécharger sur jabra.com/direct

#### <span id="page-16-0"></span>6.1 Mise à jour du firmware

Jabra Direct vous prévient lorsqu'une mise à jour du firmware est disponible pour le micro-casque. Au cours du processus de mise à jour du firmware, les LED du Jabra Engage 50 s'allument en violet. Ne débranchez pas le Jabra Engage 50 au cours du processus de mise à jour du firmware.

Le contrôleur Jabra Engage Link optionnel est automatiquement mis à jour lors de chaque mise à jour du micro-casque, ou lorsqu'il est branché à un micro-casque qui a été mis à jour. Les LED du contrôleur Jabra Engage Link clignotent en violet pour indiquer que le firmware est en cours de mise à jour. Ne débranchez pas le contrôleur Jabra Engage Link du micro-casque au cours du processus de mise à jour du firmware.

### <span id="page-17-0"></span>7. Assistance

#### 7.1 FAQ

Consultez la FAQ sur Jabra.com/engage50.

© 2018 GN Audio A/S. Tous droits réservés. Jabra® est une marque commerciale de GN Audio A/S.

FABRIQUÉ EN CHINE MODÈLE : ENC080

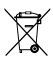